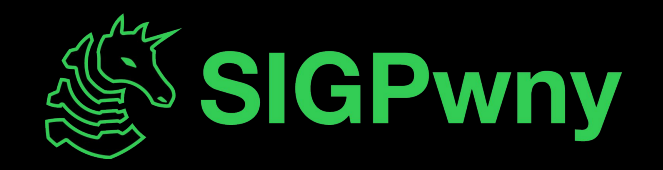

### **Web Hacking II FA2023 Week 03 • 2023-09-14**

Pete and Minh

### **Special Guest**

# 17. 17. 17. 17

### **sigpwny{mr.tables} ctf.sigpwny.com**

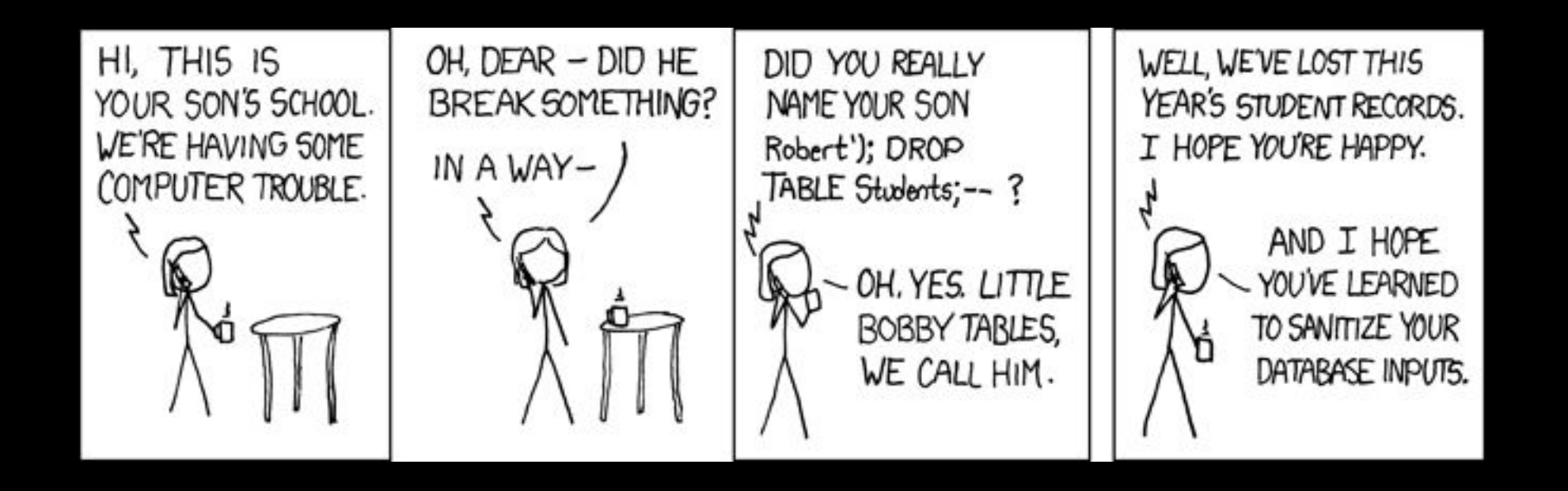

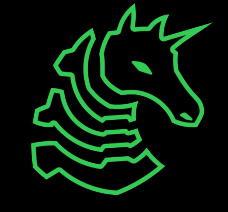

### **Overview for Today**

### SQL Injection (SQLi)

- SQL Overview
- Injection
- Example

### Cross-site scripting (XSS)

- JavaScript recap
- Injection
- Example

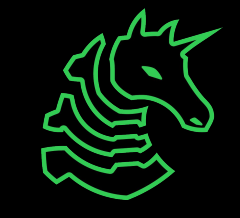

### **Pwny CTF Update**

#### Thank you everyone for working hard on Pwny CTF!

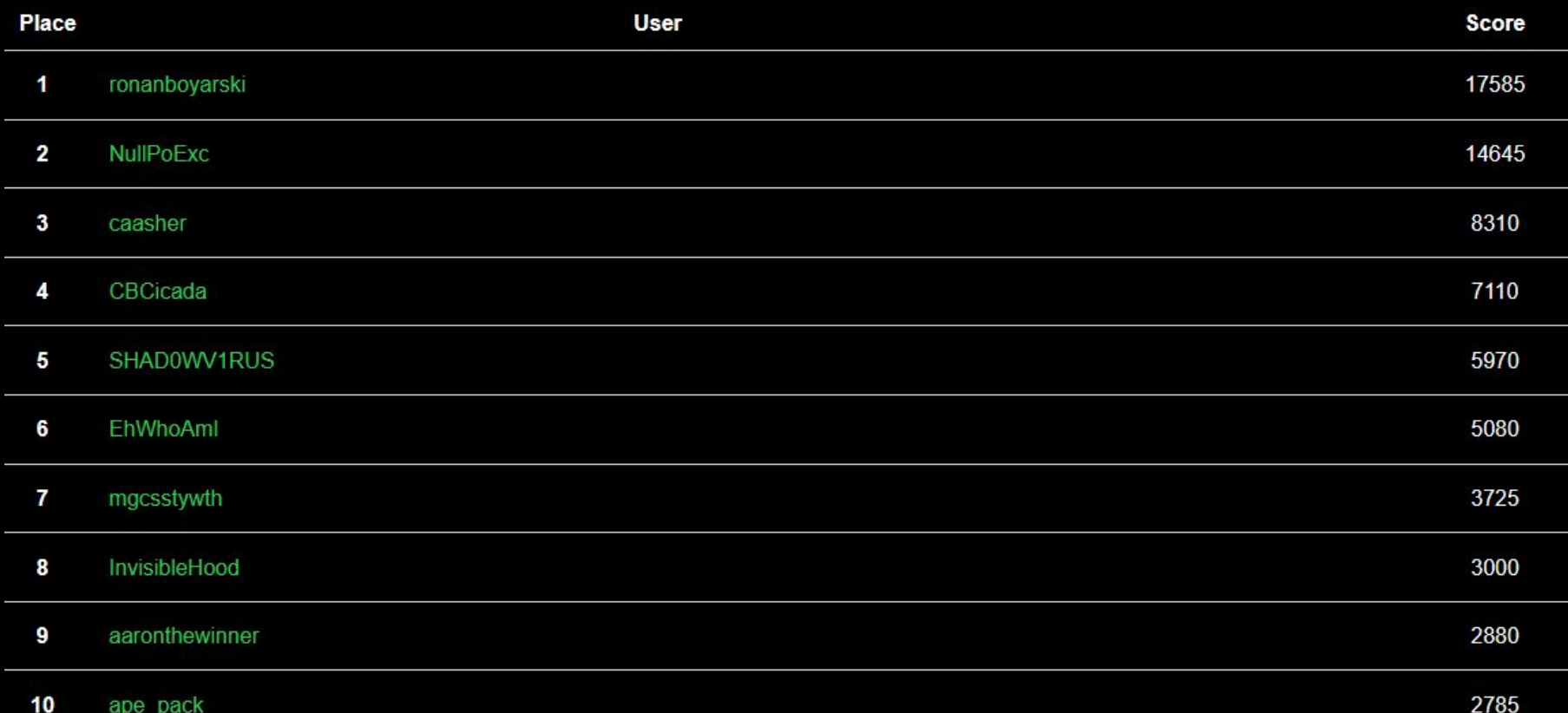

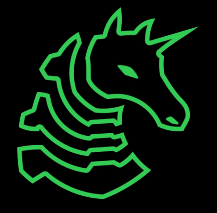

# **SQL Injection**

Malicious user input that changes a SQL statement

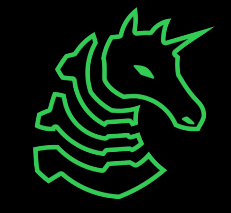

### **SQL Overview - SELECT**

– "Structured Query Language"

John

Robert

- SQL queries are run on a SQL database
- SELECT is used to retrieve things from the database
	- Example: search for customers information based on criteria

 $31$ 

22

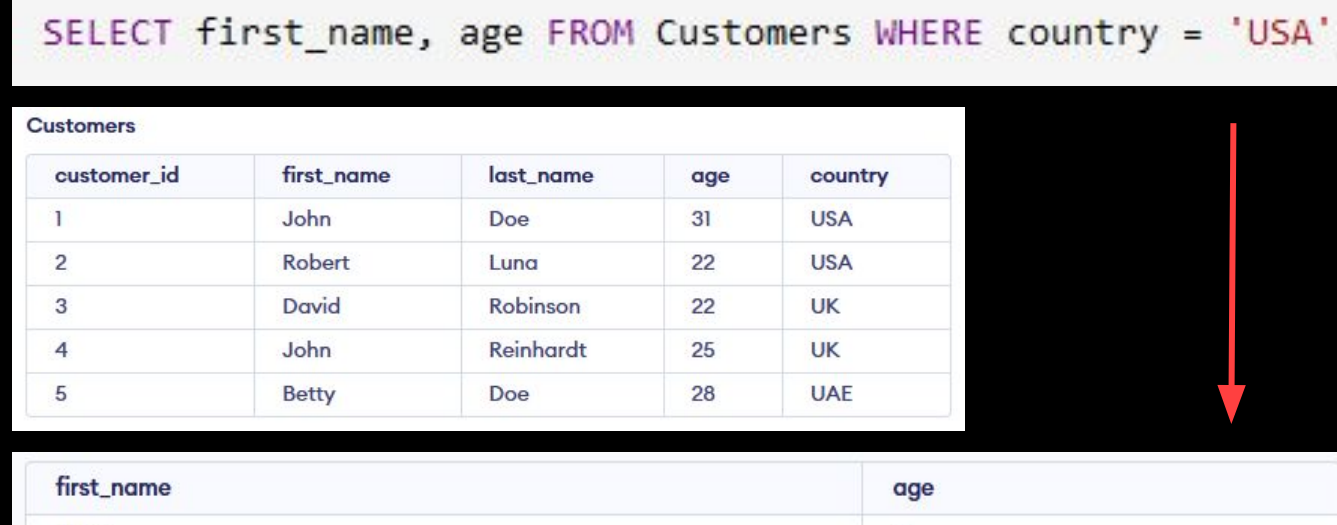

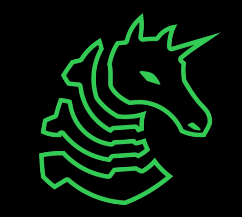

### **SQL Overview - INSERT**

#### - INSERT adds a new row to the table

- Example: Create a new user account

INSERT INTO Users VALUES ('dev', 'password');

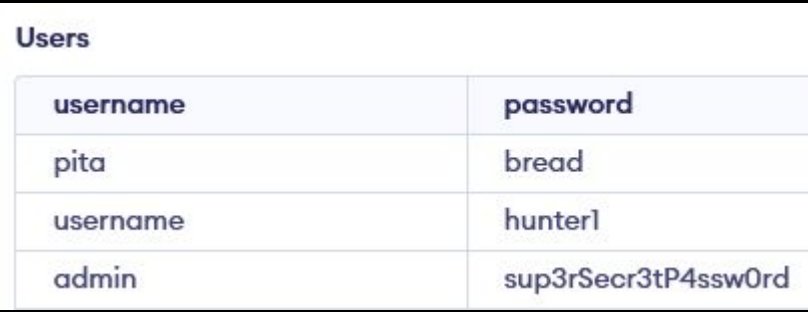

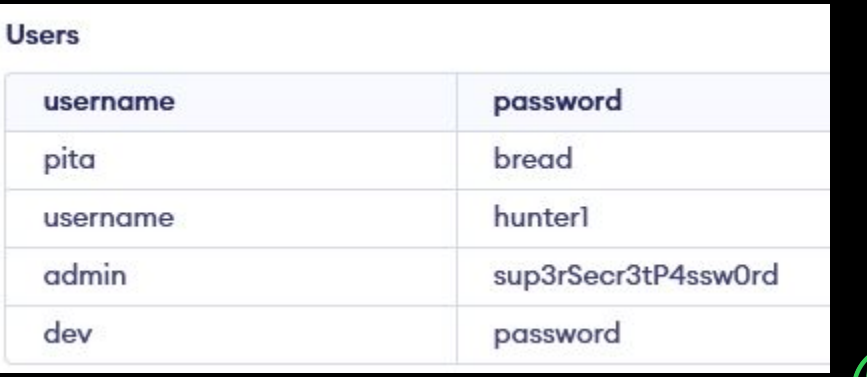

### **Website Login Flow**

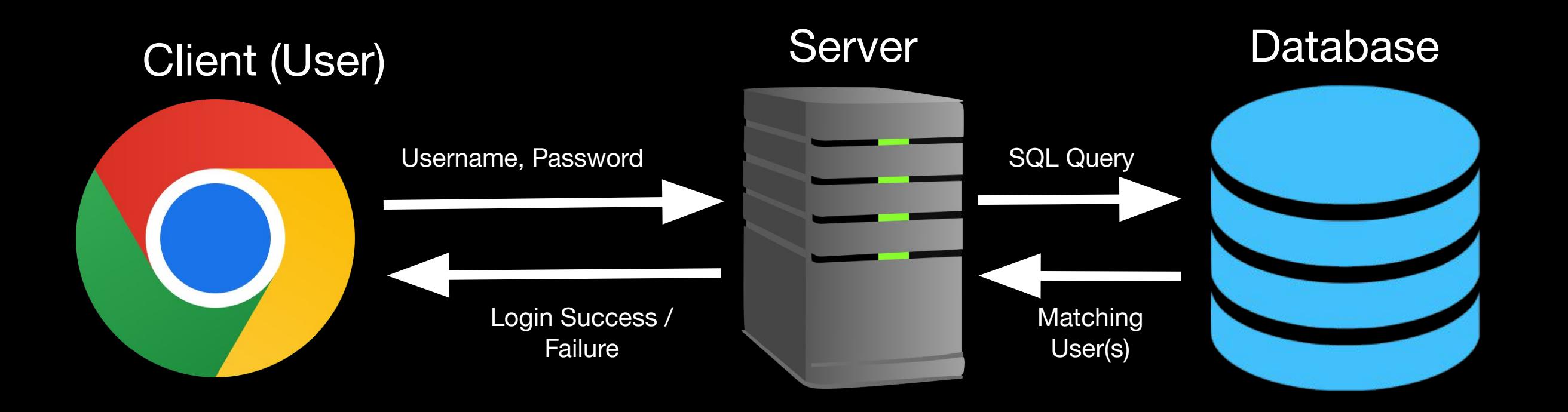

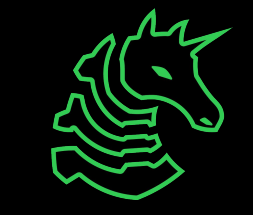

### **User Login Query**

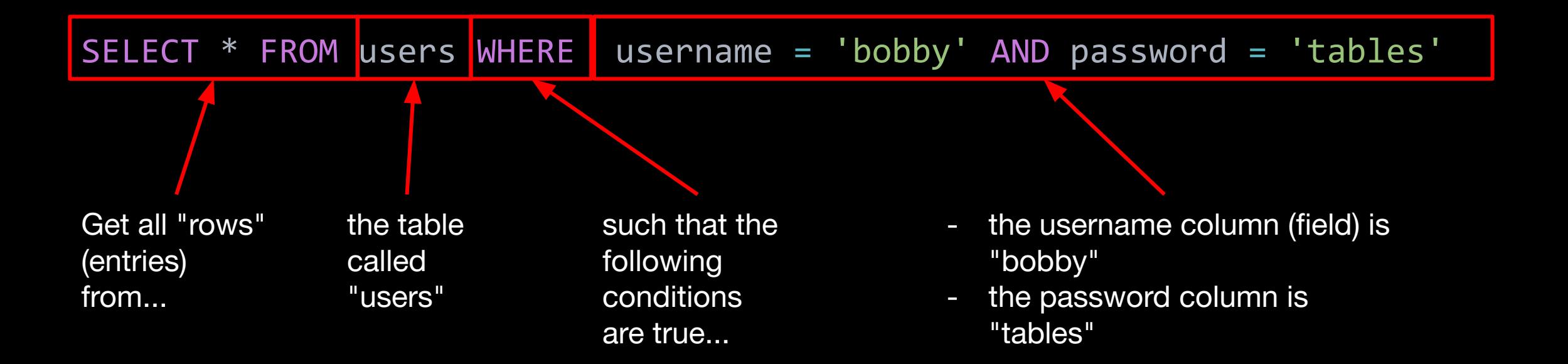

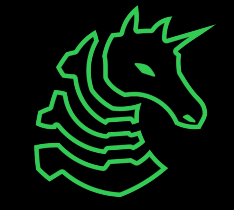

### **Server Code**

```
@app.route('/query', methods=['POST'])
def login():
     username = request.form['username'] # bobby
     password = request.form['password'] # tables
     query = f"SELECT * FROM users WHERE username = '{username}' AND password = '{password}'"
     # SELECT * FROM users WHERE username = 'bobby' AND password = 'tables'
    matches = db.run_query(query)if len(matches) == 0:
         return "No user found"
     # [{'username': 'bobby', 'password': 'tables' }]
    first_match = matches[0]
     return f"Welcome, {first_match['username']}" # Welcome, bobby
```
Hard question: can you spot the issue?

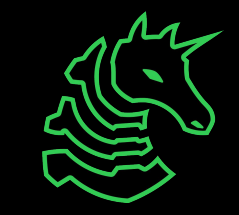

### **Server Code**

```
@app.route('/query', methods=['POST'])
def login():
     username = request.form['username'] # bobby
     password = request.form['password'] # tables
     query = f"SELECT * FROM users WHERE username = '{username}' AND password = '{password}'"
     # SELECT * FROM users WHERE username = 'bobby' AND password = 'tables'
    matches = db.run_query(query)if len(matches) == 0:
         return "No user found"
     # [{'username': 'bobby', 'password': 'tables' }]
    first_mmatch = matches[0]
     return f"Welcome, {first_match['username']}" # Welcome, bobby
                                                               It puts our username input 
                                                               directly into the query!
```
What can we set username and/or password to so that it changes the SQL query?

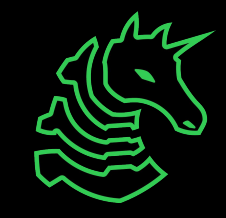

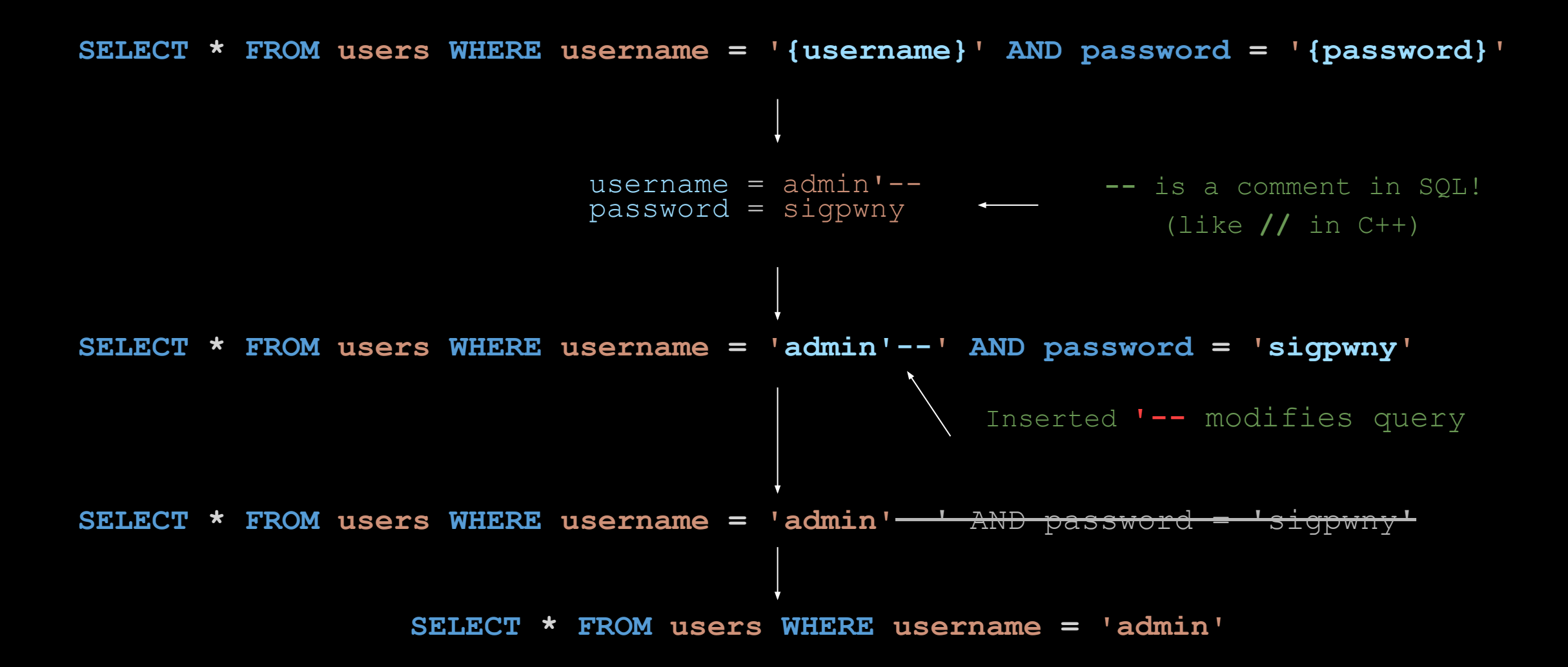

This SQL expression will always log us in as the user with username "admin" *without needing the password*!

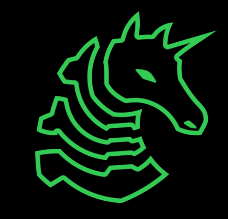

### **SQL Injection Techniques**

- Basic
	- Login as other users by changing clause
	- SQL 1 challenge (bonus: Word Counter 1 & 2)
- Union
	- Exfiltrate additional data from SQL database (users, passwords, other tables, etc)
	- SQL 2 challenge (bonus: Course Explorer, Bobby Tables)
- Blind
	- Result of SQL query not passed back to client
	- Make query take longer, measure time for page to load
	- Leaks information e.g. is the first character 'A'?

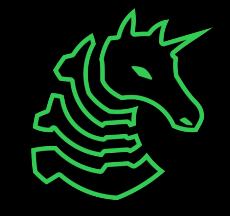

### **How do websites protect themselves?**

- Websites (should) **NEVER** build SQL Queries directly
- SQL query interpolation Special characters in untrusted input automatically escaped

db.execute("INSERT INTO users VALUES (%s, %s)", ('robert', 'chair'))

Any characters like ' , **--**, ; will be escaped

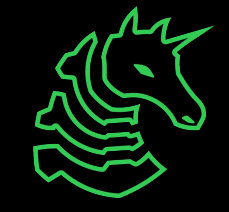

### **SQLi Resources**

#### [sqlmap](https://github.com/sqlmapproject/sqlmap)

– Automated SQL Injections

#### **[portswigger](https://portswigger.net/web-security/all-labs#sql-injection)**

– Guides & practice for SQL **Injections** 

\$ python sqlmap.py -u "http://debiandev/sqlmap/mysql/get int.php?id=1" --batch

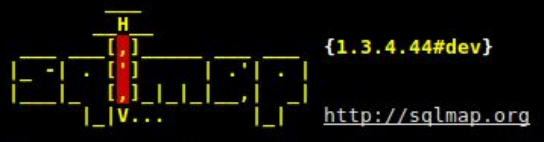

[!] legal disclaimer: Usage of sqlmap for attacking targets without prior mutual consent i s illegal. It is the end user's responsibility to obey all applicable local, state and fed eral laws. Developers assume no liability and are not responsible for any misuse or damage caused by this program

[\*] starting @ 10:44:53 /2019-04-30/

- [10:44:54] [INFO] testing connection to the target URL
- [10:44:54] [INFO] heuristics detected web page charset 'ascii'
- [10:44:54] [INF0] checking if the target is protected by some kind of WAF/IPS
- [10:44:54] [INFO] testing if the target URL content is stable
- [10:44:55] [INFO] target URL content is stable
- [10:44:55] [INFO] testing if GET parameter 'id' is dynamic
- [10:44:55] [INFO] GET parameter 'id' appears to be dynamic

[10:44:55] [INFO] heuristic (basic) test shows that GET parameter 'id' might be injectable (possible DBMS: 'MySQL')

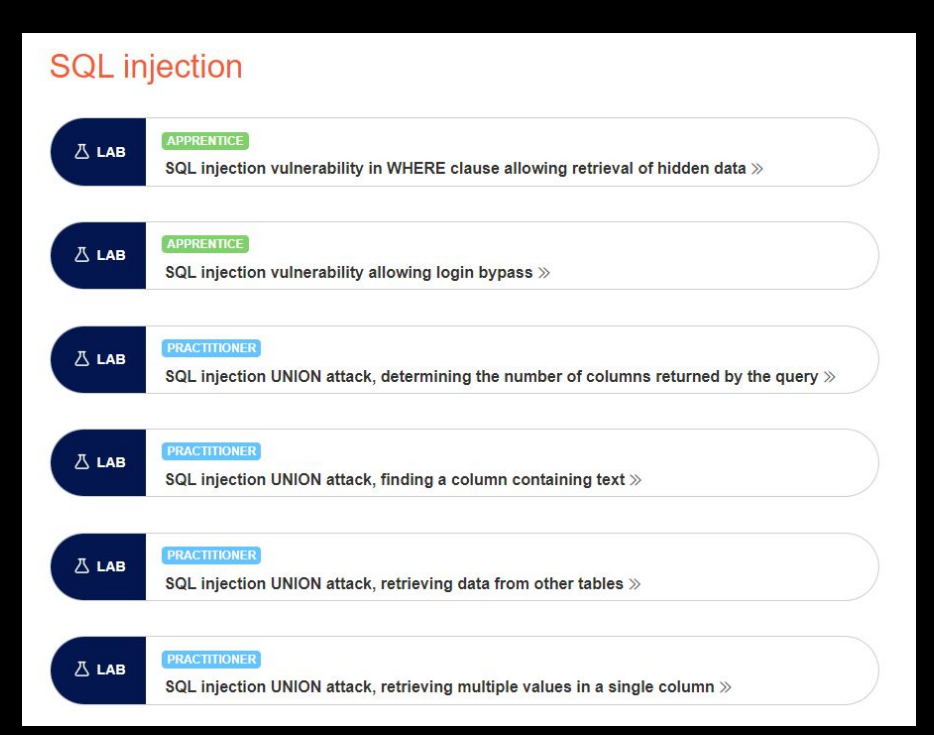

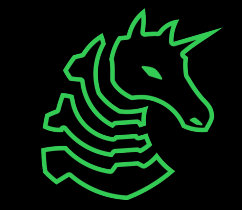

### **Even More SQLi Resources**

#### **[PayloadsAllTheThings](https://github.com/swisskyrepo/PayloadsAllTheThings/tree/master/SQL%20Injection)**

- Cheat sheet of common SQL injection queries

#### [HackTricks.xyz](https://book.hacktricks.xyz/pentesting-web/sql-injection)

- A guided cheat sheet of common SQL injection queries

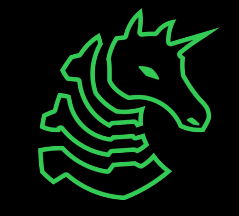

## **Cross-Site Scripting (XSS)**

Maliciously embedding JavaScript on sites that other users execute!

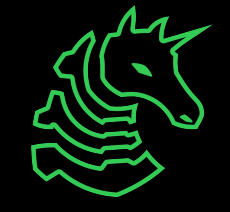

### **JavaScript Recap**

- Programming language that adds interactivity to websites
- Runs in **browser** (client side!
- Can store state in the browser, like cookies to log in again <script>

```
document.getElementById("cat").onclick = () => alert("Meow!");
```
</script>

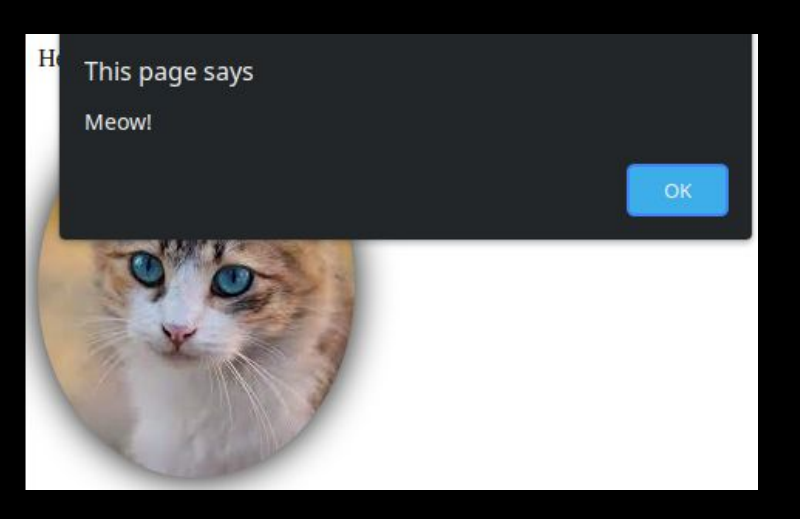

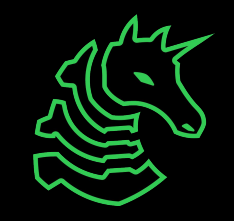

### **JavaScript Scope**

- Same-Origin Policy
- JavaScript can only read stored info from the same domain
- If this wasn't the case, then any website could read your cookies for other websites!
	- Imagine if visiting attacker.com would allow the website owner to access your illinois.edu or google.com cookies

- Attacker Solution: Get arbitrary JavaScript to be stored on the target website so the user executes it (via XSS)!

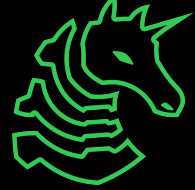

### **Simple View Message App**

```
app.get('/view', function(req, res) {
   let message = req.query.message || "";
   res.render('view', {message: message});
});
```
- Allows users to share notes
- "Check out my note! http://example.com/view?message=hello"

#### Server Code (app.js) Rendering Code (view.ejs)

```
<body>
   <div class="container">
     <p><%- message %></p>
  \langle/div\rangle</body
```
User's message placed directly in HTML

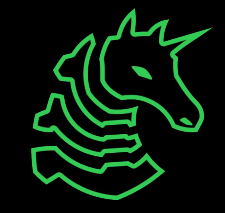

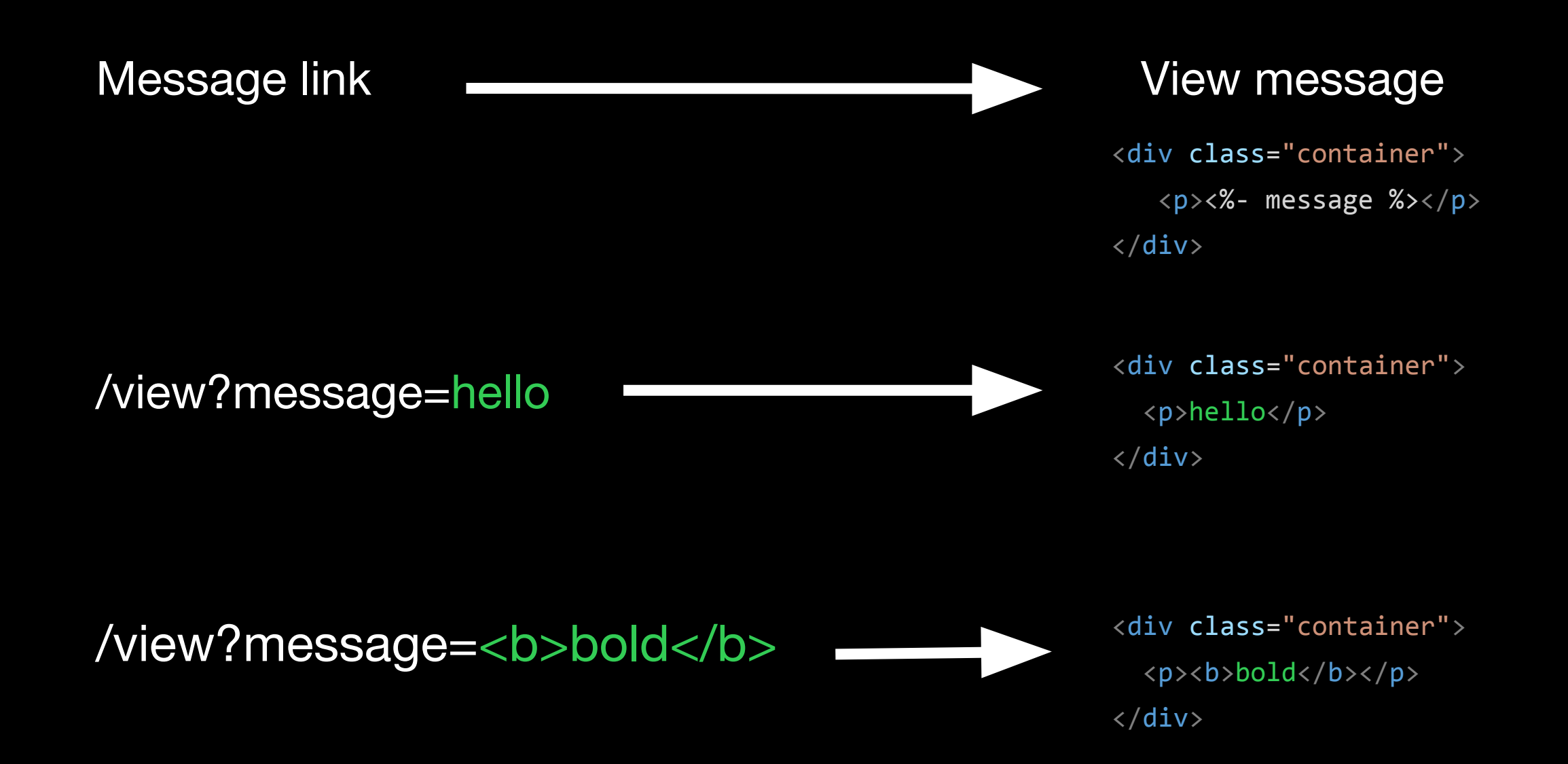

#### /view?message=<script>alert("Hello!")</script>

Message is actually JavaScript code!

<body>

<div class="container">

<p><script>alert("Hello!")</script></p>

 $\langle$ /div $\rangle$ 

</body

xss.chal.sigpwny.com says

Hello!

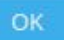

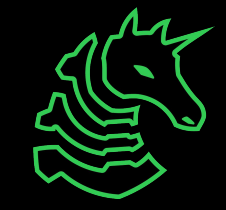

### **XSS Techniques**

- <script>alert(1)</script>
- <img src='https://github.com/favicon.ico' onload=alert $(1)$  />
	- Also: <img src=x onerror=...
- SVG XSS!
- [HackTricks.xyz](https://book.hacktricks.xyz/pentesting-web/xss-cross-site-scripting)
	- Extremely detailed list of XSS attack types

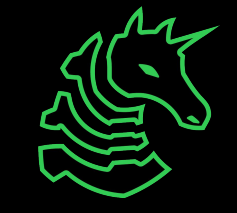

### **XSS Post-Exploitation**

Once you get XSS, you can run any JavaScript you want on a visitor's browser!

- Steal cookies
- Monitor keystrokes
- Read page contents
- Do actions as the user

An attacker can exfiltrate information by having JavaScript code send data to their own server.

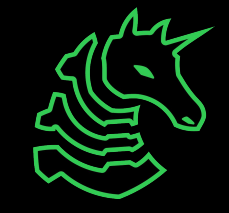

### **Why is XSS valuable to attackers?**

- Imagine if Google Docs had an XSS vulnerability
	- Everyone who views a maliciously crafted Google Doc could have their Google login cookies stolen!

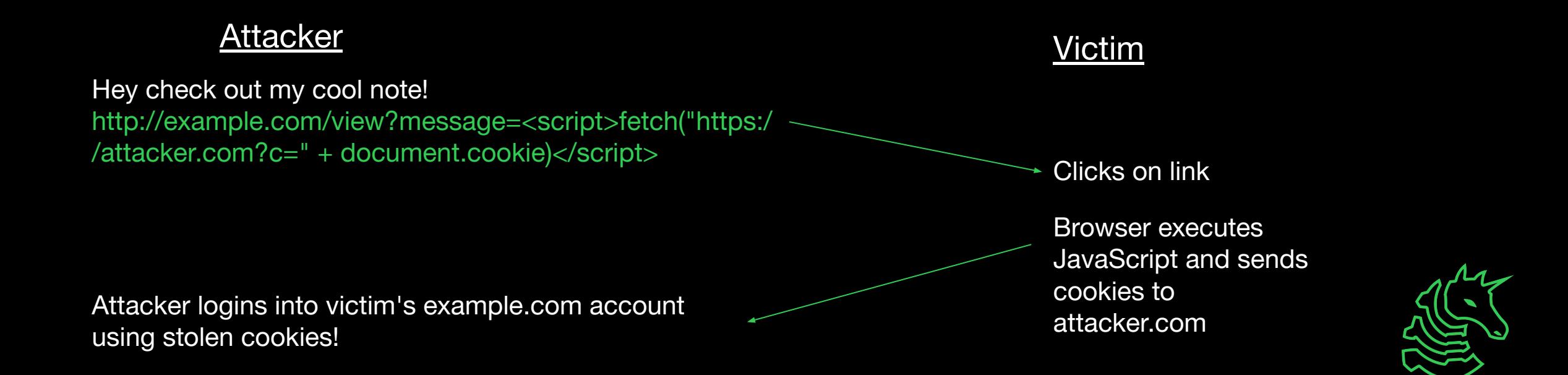

### **Go try for yourself!**

<https://ctf.sigpwny.com>

- 2 SQLi Challenges
	- 4 bonus challenges this year  $\ddot{\bullet}$
- 3 XSS Challenges

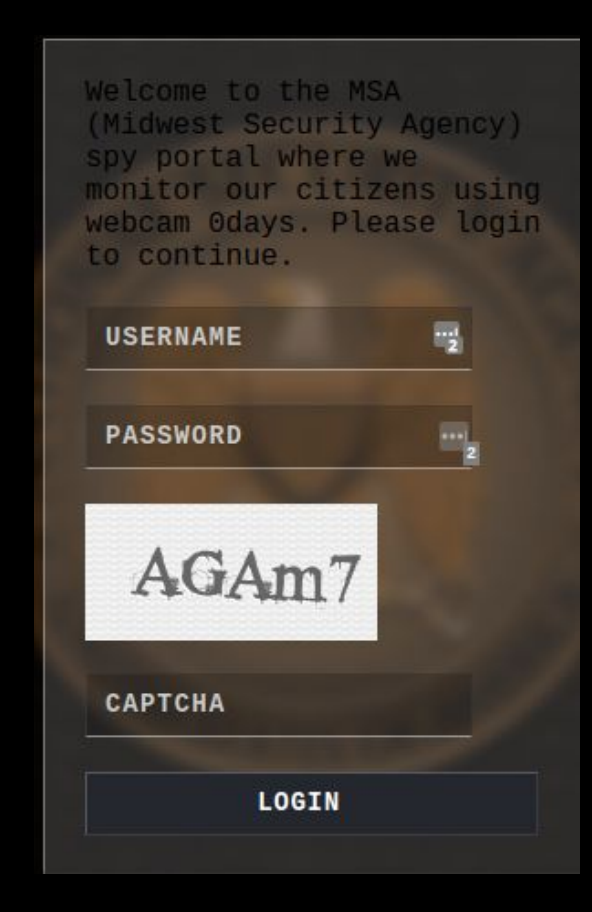

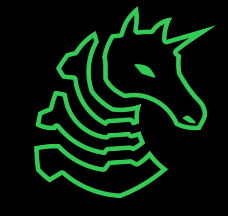

### **Next Meetings**

#### **2023-09-17 • This Sunday**

- Reverse Engineering Setup
- Set up your computer for reverse engineering!

#### **2023-09-21 • Next Thursday**

- Reverse Engineering I Interpreted code reverse engineering

#### **2023-09-23 • Next Saturday**

#### **- Fall CTF 2023**

- First 350 registered people to show up (sigpwny.com/register23) get an electronic badge! Also, free shirt + pizza!

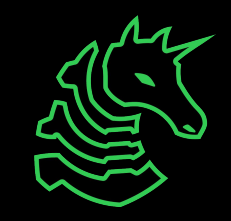

#### **sigpwny{mr.tables} ctf.sigpwny.com**

### **Meeting content can be found at sigpwny.com/meetings.**

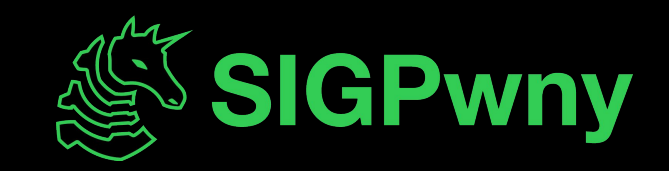